# GUJARAT UNIVERSITY

# NAVRANGPURA, AHMEDABAD.

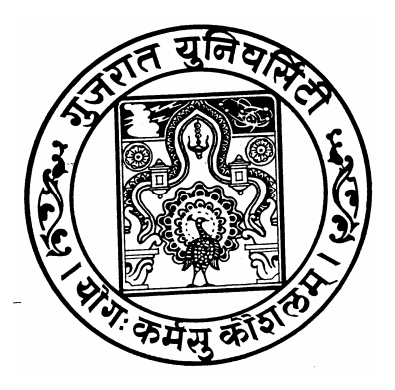

# M.Ed.

# ONLINE CENTRALIZED ADMISSION INFORMATION BOOKLET YEAR: 2014-2015

BOOKLET PRICE : Rs. 300

#### MESSAGE OF THE VICE CHANCELLOR

Teacher Education is a essential and need base in our society. The role of higher education is vital for personal growth and for development of society and nation. The role of teacher education in the scenario in the higher education is much more important as compare to other discipline. PG course which have concern with performance of social responsibility are important and one of these courses is Master of Education (M.Ed.)

Master of Education prepared the teacher educator for the society and it has different sort of expectations as compare to other discipline.

Student of Master of Education branch have to play a unique role. You are required to develop qualities like commitment, dedication, honesty, loyalty, vision and several other to form the best teacher institution in the society and in the nation. You are going to play role for the formation of the society in the capacity of a teacher. This is your own choice to select this profession & thus dedicate everything to your choice of higher education.

I have deep trust and regard in your capabilities and you will serve your profession with dedication for the sake of teacher education.

Wish you happy academic year.

Dr. M.N. Patel Vice Chancellor, Gujarat University

# **G U J A R A T U N I V E R S I T Y**

# **Instructions for Admission in M.Ed. 2014-2015**

#### Pre-Qualifications:

- 1. There will be only one merit list for English Medium and Gujarati medium.
- 2. The candidate who has completed B.Ed. in English Medium will only be eligible for getting admission in English Medium College.

#### Eligibility (Qualification)

- 3. The candidate, who has completed B.Ed. from UGC, recognized university and NCTE recognized college will be eligible for getting admission.
- 4. Admission will be given on the basis of the percentage of marks obtained in compulsory papers of both semesters in B.Ed. Therefore only one merit list will be prepared and faculty wise seat allocation will not be there. For old students, only compulsory paper's marks will be considered for merit list.

#### Allocation of Seats:

- 5. 5% of total seats will be reserved for the candidates who have completed their B.Ed. from other University of Gujarat state and 2% seats will be reserved for those who have completed B.Ed. from other universities of other than Gujarat State.
- 6. Rest 93% of the seats will be allocated to the candidates of Gujarat University.
- 7. The candidates, who have completed their B.Ed. from Gujarat University only, will be treated as the candidates of the Gujarat University.
- 8. Only one seat out of 35 seats of each college or department will be reserved for the candidates who have done their B.Ed. in GBTC (Basic B.Ed.) pattern of Special B.Ed. Pattern with condition that merit of the candidate must have more than the merit of last candidate (who will be given admission in the respective category) of the Gujarat University.

#### Category Reservation and Open Seats

9. SC - 7% ST - 15% SEBC - 27% OPEN - 51%

#### Reservation for Physically disabled and blind candidates

10. 3% Seats will be reserved for physically disabled and blind candidates out of which 2% seats will be for physically disabled and 1% seats will be reserved for blind students. But these seats will be merged in respective category shown in instruction no. 9, therefore overall reservation will be 49% only.

#### Documents to be submitted by students other than open category

- 11. Candidates, willing to get benefits of their disability, have to submit proper certificates of Civil Surgeon along with the application form. Such candidate must not have less than 40% and more than 60% disability. Besides this, their disability should be such that it will not be an obstacle in working or studying. For this, decision of the M.Ed. admission committee will be final.
- 12. If any of disabled candidates will hide any true information, the admission will be cancelled and the fee will not be given back.
- 13. The Candidates willing to get benefit of reservation, based on caste, must submit latest caste certificate (with the application form) given by the authentic officials.
- 14. SEBC Candidates have to submit a certificate with an application form showing "Non Creamy Layer" which is given by an authentic official after 1-4-2014.
- 15. If caste certificate, civil surgeon's certificate or non-creamy layer certificate of respective candidates is not submitted with an application form, they will be treated as open category candidate. Later, no change will be made in their categories.

#### Provisional Eligibility Certificate (PEC) & Transfer Certificate (TC)

- 16. All candidates who have completed their B.Ed. from other university of Gujarat State or from other than Gujarat State have to take provisional eligibility certificate from the Gujarat University and it is to be produced in the college or the department after getting admission.
- 17. If the candidate has done further study in any other university after completion of B.Ed. from Gujarat University, he/she also has to get provisional eligibility certificate from the Gujarat University.
- 18. Form for provisional eligibility certificate (PEC) will be available from Central Consumer Store, Opp. School of Language, and Gujarat University. After filling all the details in the form, candidate has to get it checked in room no.14 of the Gujarat University main office. Then, after paying the fee of PEC by cash window of university office, candidate has to collect two receipts of paying PEC fees. Candidate has submitted PEC with application form of M.Ed. to help center.
- 19. The candidate who has done his/her last study from the colleges affiliated to the Gujarat University has to submit Transfer Certificate (TC) (immediately after getting admission) issued by last college/Department to college/Department where s/he has got admission.

#### Calculation of Merit Marks

20. Percentage of External marks obtained in compulsory papers of Semester-I & II in B.Ed. will be the merit of the candidate. (i.e., Percentage marks of First 3 papers in SEM-I and First 3 papers in SEM-II). For OUG and OU students also the percentage of external marks of compulsory papers will be considered in the merit.

- 21. If the candidate has an experience in recognized secondary or higher secondary school with regular pay after completing B.Ed., only one merit mark will be added for each year of experience up to five years of experience. It means maximum five merit marks will be added in the merit of the candidates for their experience. For that candidate has to produce (1) Appointment letter, (2) Experience Certificate, (3) Photo Copy of service book (4) NOC of the institute for studying in M.Ed. Without these documents, candidate will not be given benefit of experience.
- 22. No other achievement of the candidate will be given weightage in calculating his/her merit.
- 23. If two or more candidates have the same merit marks, preference will be given on the following basis in sequence.
	- a. Total external marks in B.Ed. Examination.
	- b. Total of internal and external marks in B.Ed. examination.
	- c. Percentage marks obtained at the Final Year Of graduation level.
- 24. After calculation of merit is done as shown in instruction No.24, if two or more candidates will have the same merit marks, decision of M.Ed. admission cell committee will be final.
- 25. Merit of the candidates of other universities must be equal or more than the merit of last candidate (who will be given admission) of the Gujarat University.

#### General Instructions for online M.Ed. admission

- 26. Filled up Forms with incorrect or partial information will be cancelled or will not be accepted by computer.
- 27. Photocopy of submitted Application form along with self-attested copies of all the required testimonials and documents is to be submitted for verification along with original documents in person at help center. Application forms sent by the candidate through post or courier will not be accepted.
- 28. At the time of submitting the photocopy of form, all the original documents have to be presented by the candidates. The admission committee will check those documents and if any false information is found, the form of the candidate will be cancelled. For GU candidate, the printout of mark sheet from website are also considered valid, whose mark sheets are not given by Gujarat University.
- 29. You have to use Registration Number given to you for further inquiry.
- 30. After getting admission in one category, the category will not be changed.
- 31. The candidate will not have any right to change the college after getting the admission.
- 32. First semester's fee is to be paid in cash by the candidate at the time of admission, otherwise his/her admission will be cancelled.
- 33. Amount of the fees:

#### a. University Department:

i. Male candidates: Rs. 2,190.00 (First Semester Fees)

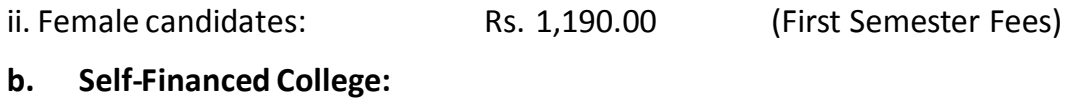

Male and female candidates: Rs. 22,500.00 (First Semester Fees)

Fee for Self-Financed colleges will be finalized by the Fee Committee. Fee shown above may be revised according to the decision of the fee committee.

- 34. M.Ed. fees will not be refunded after getting admission once.
- 35. Admission will start together/simultaneously for Department (granted) and Self Finance colleges.
- 36. The candidates are bound to follow the rules and regulation of the college, university, UGC and NCTE and commitment, for the same is to be given in writing.
- 37. All the decisions taken by the M.Ed. admission committee regarding interpretation of the rules formed for merit marks, allocation of seats and selection of college will be final.
- 38. During the process of admission, if any candidate is found pressurizing or threatening any member of M.Ed. admission committee or any worker of M.Ed. admission cell, admission committee will have right to terminate the admission of such candidate.
- 39. M.Ed. admission committee has a right to change any of the rules of admission in legal way, if it is required.
- 40. M.Ed. is one-year (Semester 1 & 2) full time course.
- 41. The printout of final admission form with required documents has to be submitted on working days between 11.15 am to 5.00 pm daily (Except Sundays and Holidays) till the last date of the submission of form at IAS Training Center, B/h. SBI Bank, Gujarat University, Navrangpura, Ahmedabad-380009.
- 42. Lectures will be delivered in respective medium of the college only, but the candidate can give their exams in any of the languages i.e. Hindi, Gujarati and English. The Schedule program will be declared on Gujarat University website Error! Hyperlink reference not valid.

## ANY WRONG INFORMATION WILL CANCEL THE ONLINE FORM

## ADDRESS FOR M.ED. COUNSELING & HELP CENTRE

#### Admission Committee

IAS Training Center,

B/h. State Bank of India, Gujarat University Branch, Gujarat University,

Ahmedabad-380009.

Website: www.gujaratuniversity.org.in; Phone: 079-27912456.

# Instructions for Online M.Ed. Application

Candidate who has passed B.Ed./G.B.T.C. examination have to login to the system which can be accessed from link provided on Gujarat University site (http://www.gujaratuniversity.org.in/).

To open candidate login screen, click on the "M.Ed. Centralized Admission – July 2014" URL and screen as displayed below will appear on your computer screen.

#### Step 1: Welcome Screen

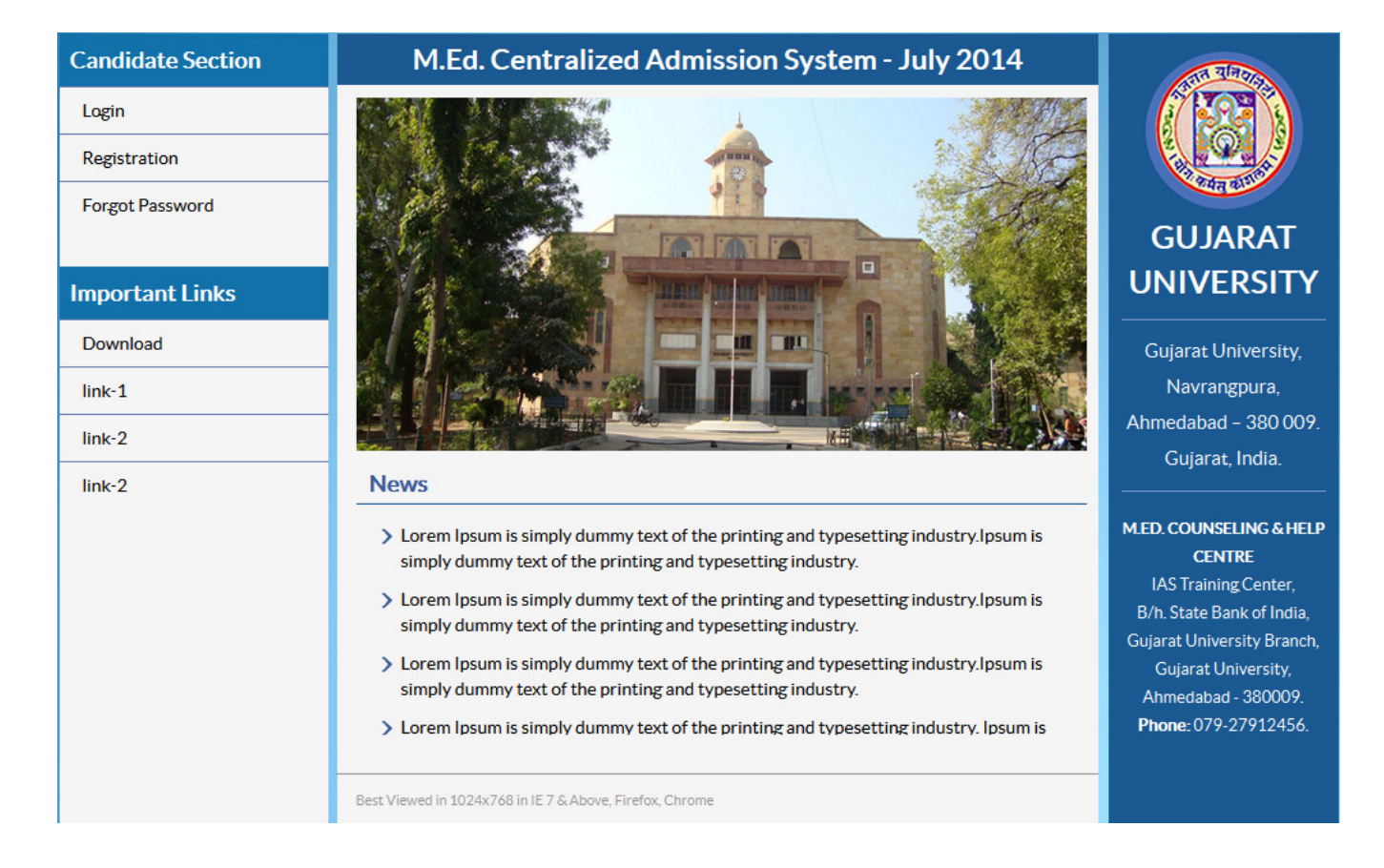

To register new candidate, click on 'Registration' link from top-left corner or click on 'Register' button at bottom of Login page. This will redirect the candidate to User registration screen as displayed below:

Step – 2: Student Registration

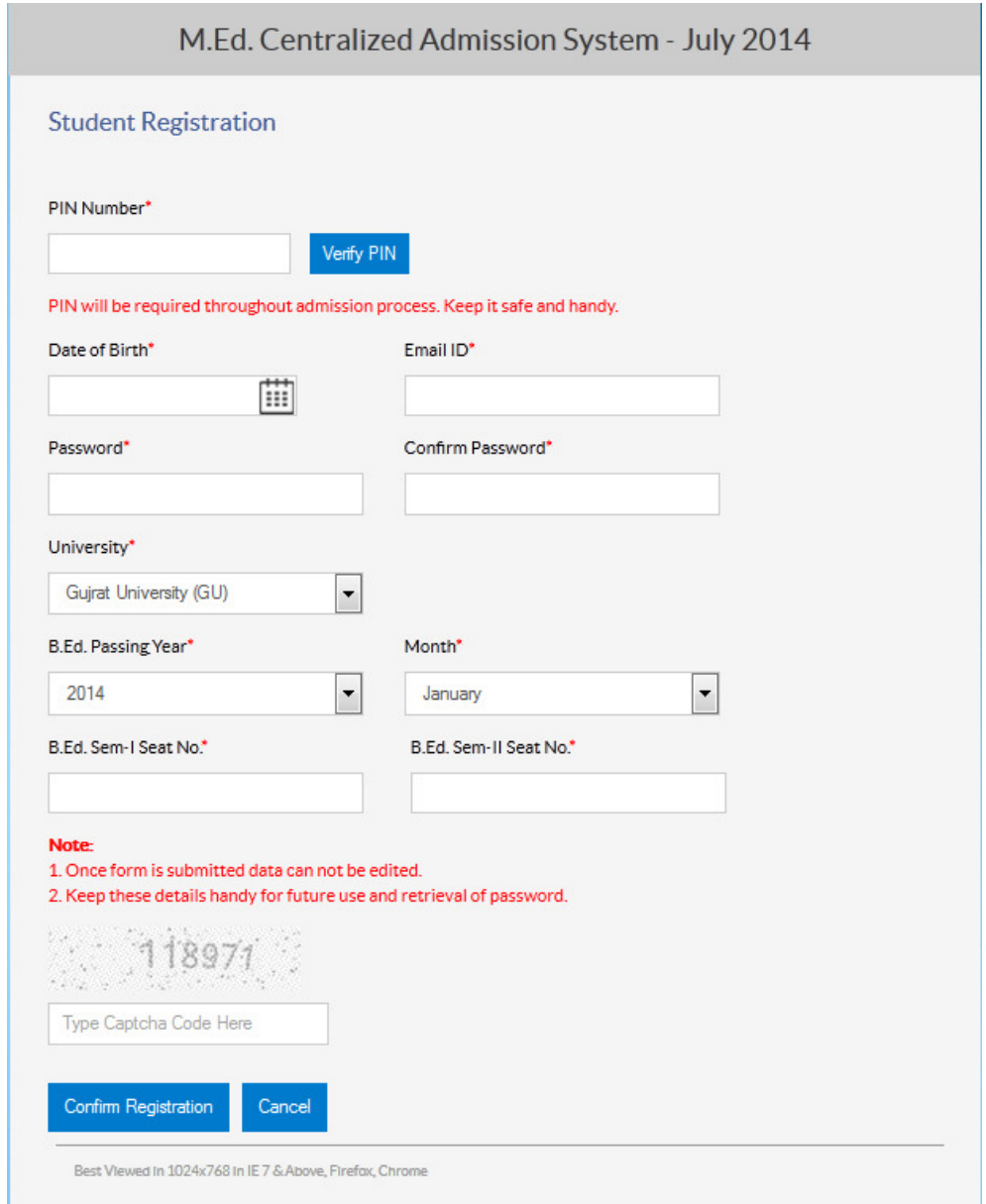

1. To enable registration form, enter the unique 14 character PIN Number (provided by the university) in to the textbox besides PIN number button.

Note: The candidate has to collect the PIN number from University consumer center along with information booklet.

- 2. After entering the PIN, click on the "Verify PIN" button. On successful verification of PIN, all other fields will be enabled. Candidate has to fill up details viz. Birthdate, Email address, Password and Confirm Password, University name from where candidate has passed his B.Ed. in respective textboxes along with selection of passing year and Month from dropdown list as displayed in above screen.
- 3. All candidates who are from Gujarat University and passed their B.Ed. examination in year 2014, need to additionally provide B.Ed. SEM-I and SEM-II seat numbers to complete the registration process. These text boxes will be visible to only those candidates.
- 4. Registration form once confirmed, information cannot be changed later. Candidate needs to ensure correctness of data before confirming submission. Also, keep all registration details handy for future login into the system and to retrieve password. Click 'Confirm Registration' button for completing registration process.

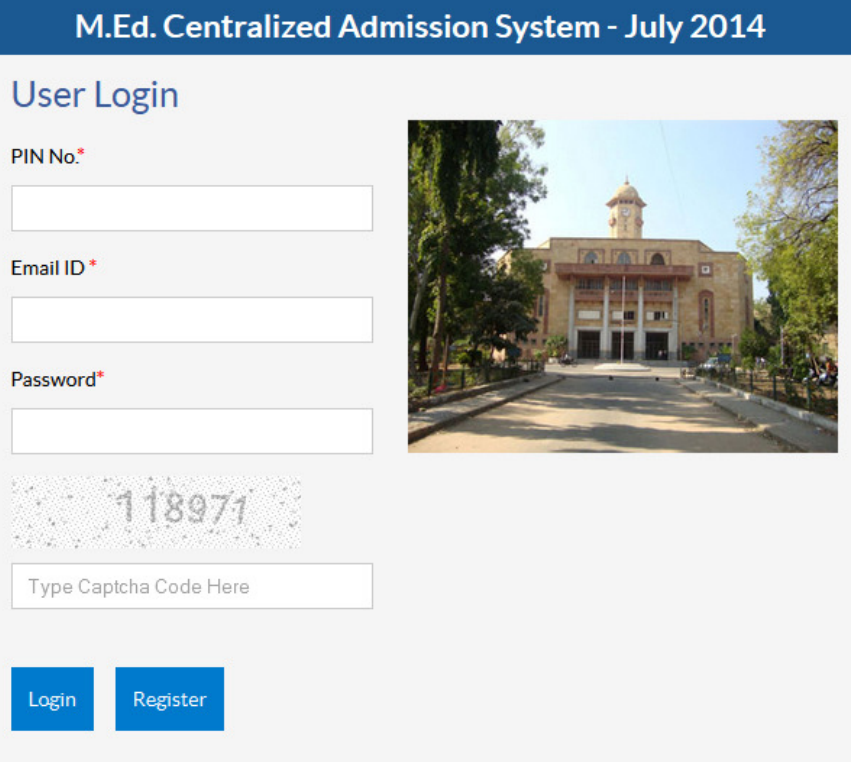

#### Step – 3: User Login

Once candidate is registered, s/he will be allowed to access the application using PIN, registered email id, password and captcha code as displayed in above screen.

On Successful login, Admission form will be displayed on the screen as in step 4.

#### Step – 3a: Forgot Password

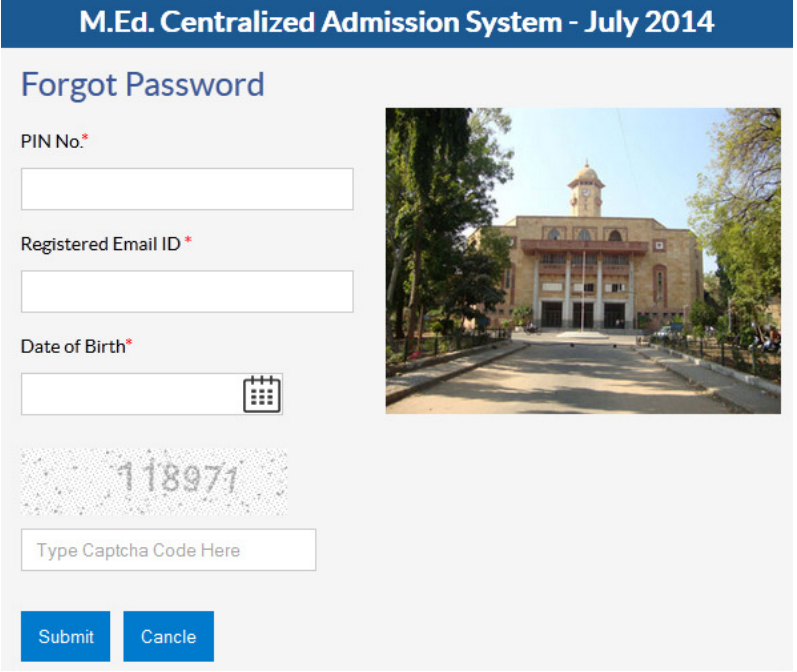

In case, candidate forgets the password, s/he can retrieve password from the 'Forgot Password?' link. By entering the correct combination of PIN, registered email Id and birthdate, application will email password to the registered email id.

Step – 3b: Change Password (Not Mandatory)

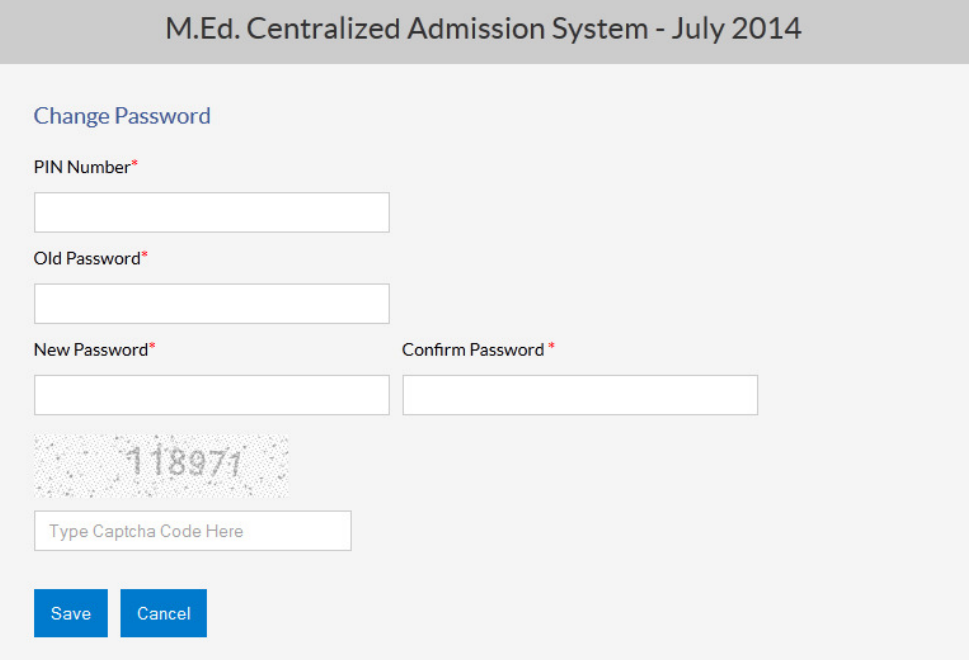

Once a candidate is registered, s/he can change password by providing 14 digit PIN number, old password, new password and captcha code as displayed on above screen.

#### Step – 4: Admission Form

#### a. Personal Details:

On Successful login, Admission form will be displayed to the screen.

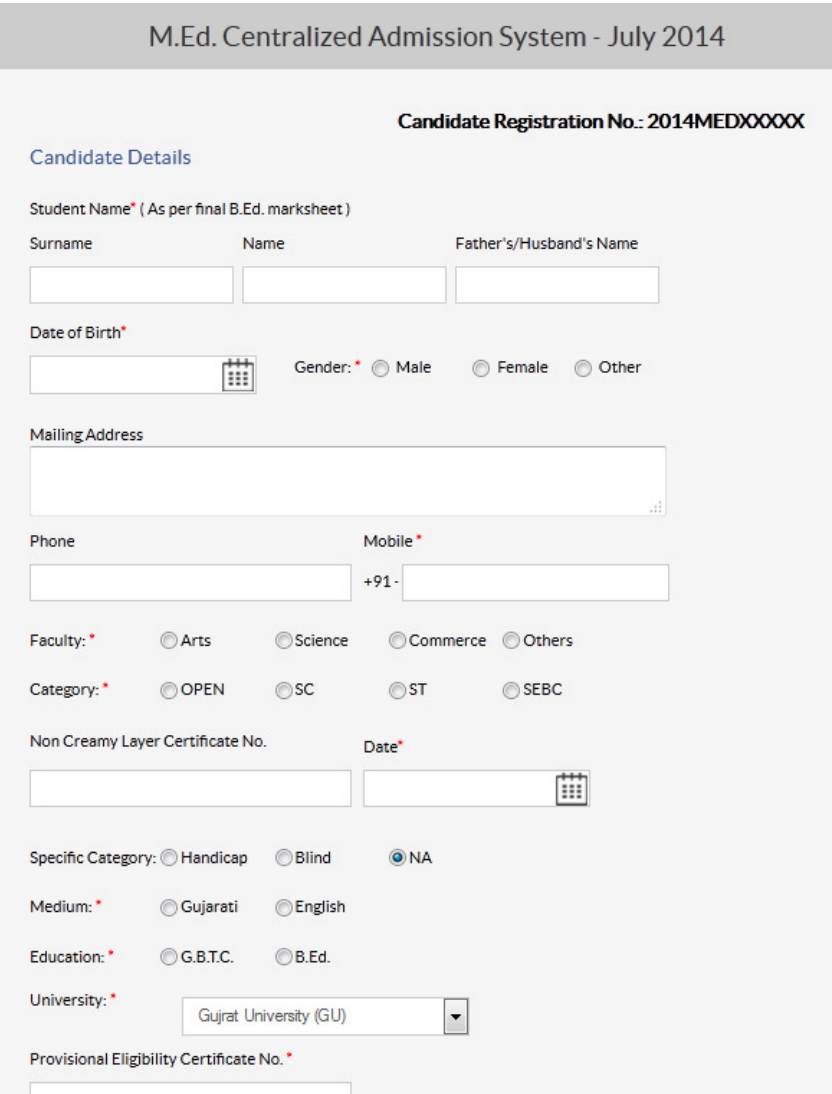

For all registered candidates, unique registration number will be generated starting with '2014MED' and will be displayed on top of the registration form. The candidate will use this Registration number for all future communications and online admission process.

All candidates has to provide Name (Surname, Name and Middle Name), Date of Birth, Gender, Mailing address, Phone number, Mobile number, Faculty of graduation, Category & Special Category, Medium of graduation, B.Ed./G.B.T.C. education result data, last attended college and teaching experience details.

For candidates who have passed their B.Ed. examination from Gujarat University in year 2014, form details like Name and B.Ed. academic details along with Marks will be filled in automatically and will not be editable.

Candidates who selects category as 'SEBC' shall provide 'Non-Creamy Layer Certificate no.' and 'Issue date of Certification'.

Note: Date of certificate issue must be on or after 1-Apr-14. For a SEBC category applicant, if valid dated Non-Creamy layer certificate will not be provided, then registration will be considered under "Open" category.

Candidates who are not from Gujarat University shall provide 'Provisional Eligibility Certificate' from respective University.

#### b. Admission form – Educational details:

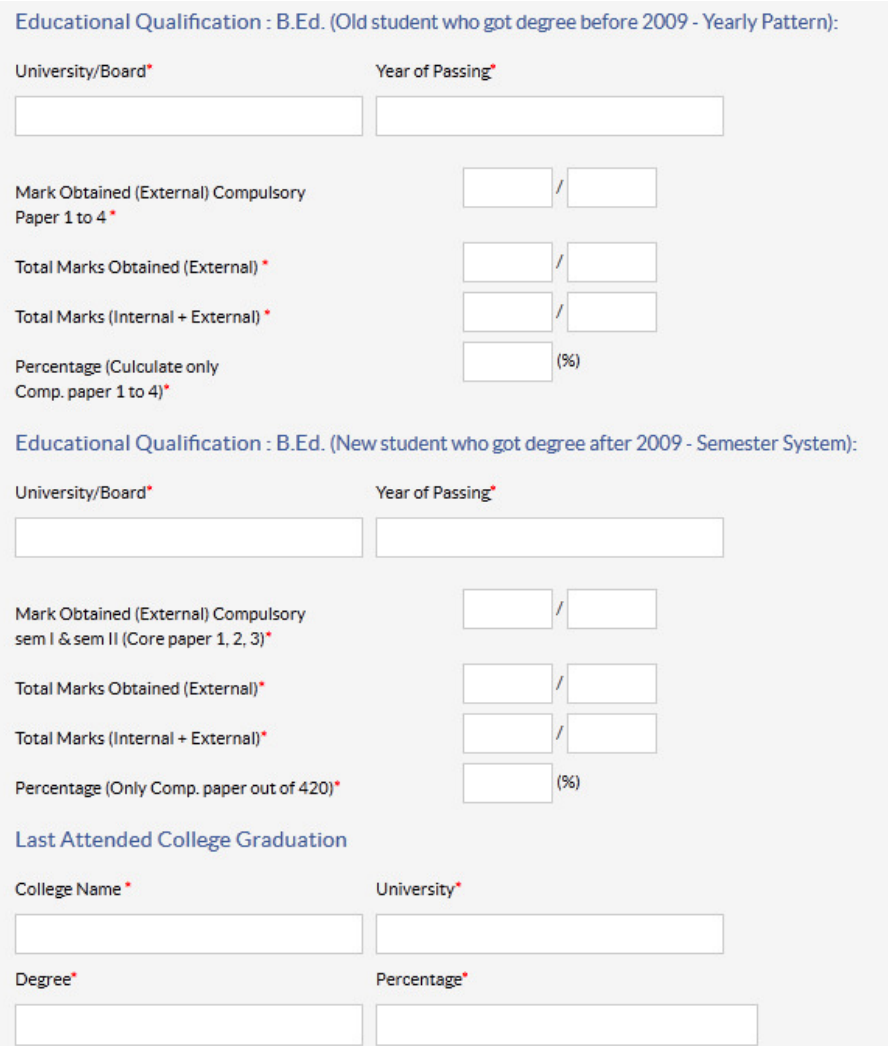

Candidates, who have passed their B.Ed. examination after 2009 (Semester system) will have to provide University name, Marks from core papers of SEM-I & SEM-II, Total marks combinely in external and Internal, Marks obtained in external and percentage marks in respective text area as displayed in above screen.

Candidates, who have passed their B.Ed. examination before 2009 (Yearly pattern), will have to provide compulsory paper 1 to 4 marks instead of semester marks as mentioned in above paragraph.

#### c. Admission form – Experience details

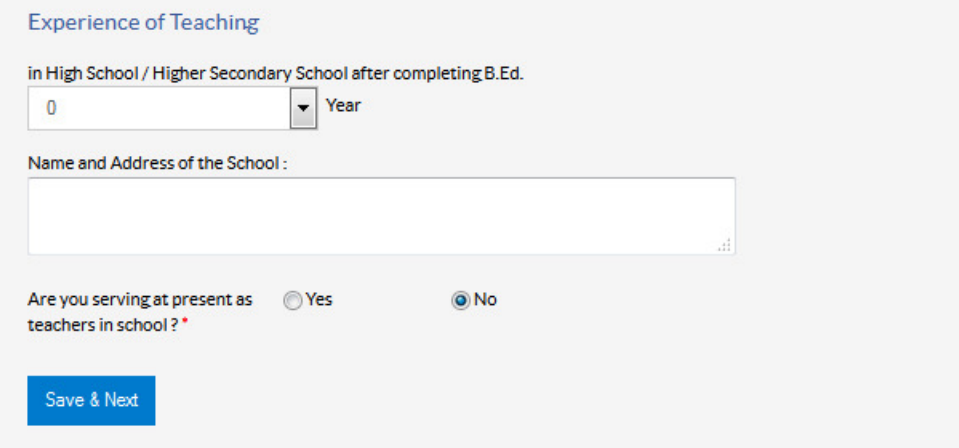

Candidate has to fill up details of bachelor degree in respective input areas of University name, Degree, passing year and percentage achieved as displayed in above screen.

For candidates, who has served in school or high school after completion of B.Ed. degree will have to provide details of number of years in teaching service, Name of school and details, if candidate is still serving as teacher.

After providing all necessary details, click on 'Save & Next' to proceed for Mock round of college preference.

#### Step – 5: College Preference selection

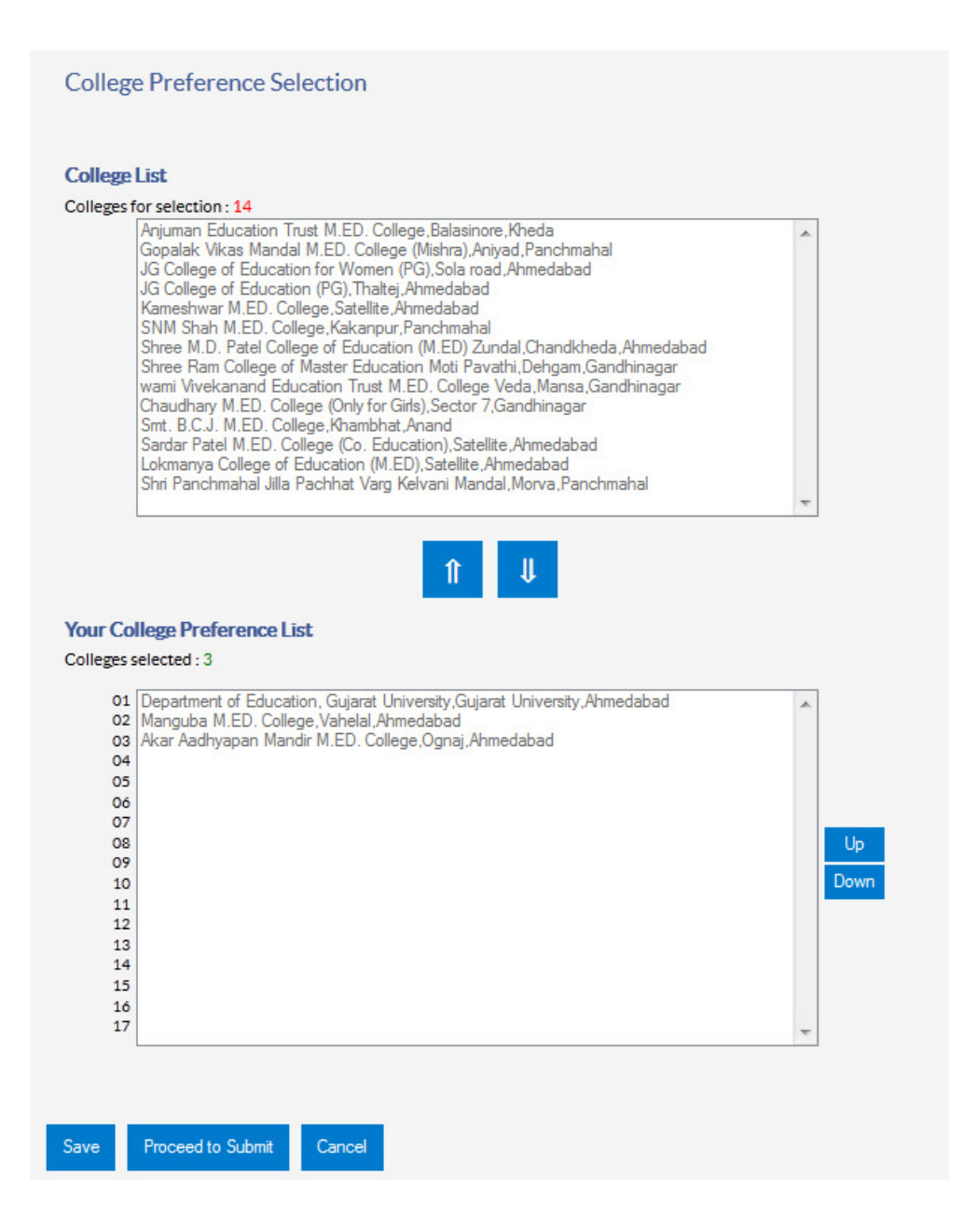

This screen will display a list of all the M.Ed. colleges affiliated with Gujarat University along with their respective locations in first box at top of the page. Candidate will have to select colleges of their choice. Candidate can set college preferences using the Up/Down buttons in the second screen.

For example: The college name that appears first in the list will be considered as the first preference than the rest.

Candidate can click on 'Save' button, if s/he wants to save preferences for future update and not to submit it. Candidate will ensure that s/he will submit form along with preferences before last submission date scheduled by Gujarat University and available on university website.

Once candidate finalizes preferences, s/he can click on 'Proceed to Submit' button which will display following screen for final submission.

Step – 6: Submit online admission form

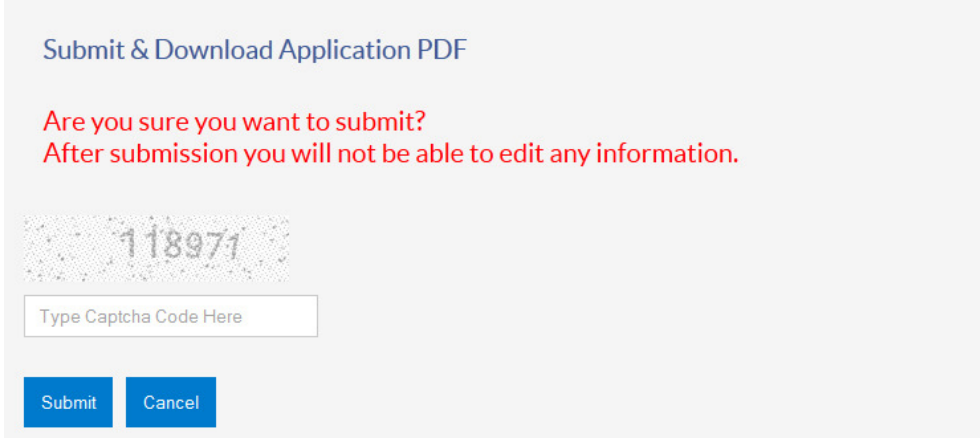

Click on 'Cancel' button in order to revisit the application form by cancelling submission of application. Doing this candidate should ensure that s/he submits the online application form before scheduled deadline.

Click on 'Submit' button, if application form is filled up completely and preferences are properly reviewed and set. Once the form is submitted, the candidate cannot change any details. Candidate will be able to reset the College preferences only after the completion of mock-result if he wishes to do so. If candidate will not change preferences after mock round results, same college preferences will be considered as valid for next actual admission round.

On successful Submission of application form, candidate can download printable application form in PDF format as shown in below screen:

#### Step – 7: Download submitted application

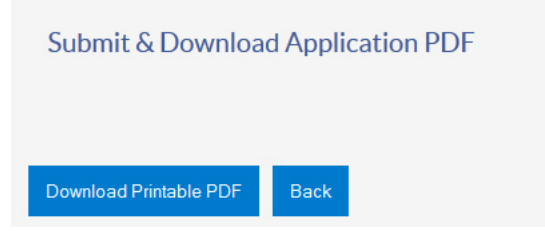

This finishes the process till mock round requirement of Application and the results of mock round will be declared as per declared schedule by Gujarat University on website (http://www.gujaratuniversity.org.in/).

#### Step – 8: Verification of application and Documents

All candidates except Gujarat University, 2014 pass-out in B.Ed.; which falls into 'OPEN' category and also not falls under Special Category does not require to undergo any document or application verification process. All other candidates need to visit the I.A.S. center at University for verification and submission of Admission Form and documents.

#### Step – 9: Merit declaration

Merit will be declared by University as per schedule drawn and candidate can access it on merit declaration date by clicking 'View Merit' link from menu which appears after candidate login as shown in below screen.

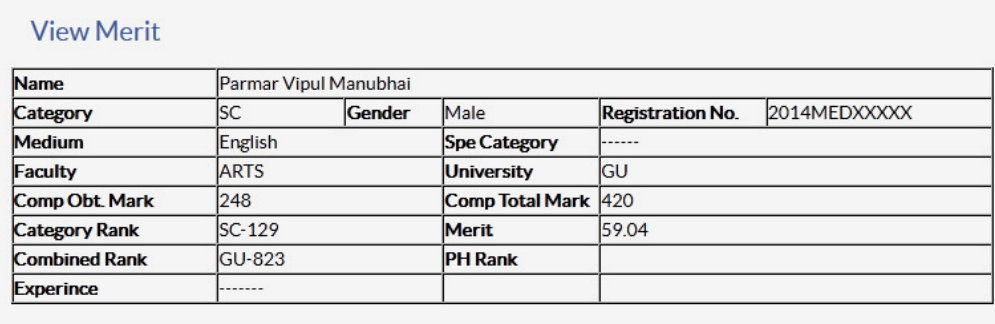

Back

#### Step – 10: View Mock result

The Mock round results will be declared on date scheduled by the University. To view the result, go to 'View Result' screens by clicking link from left panel menu.

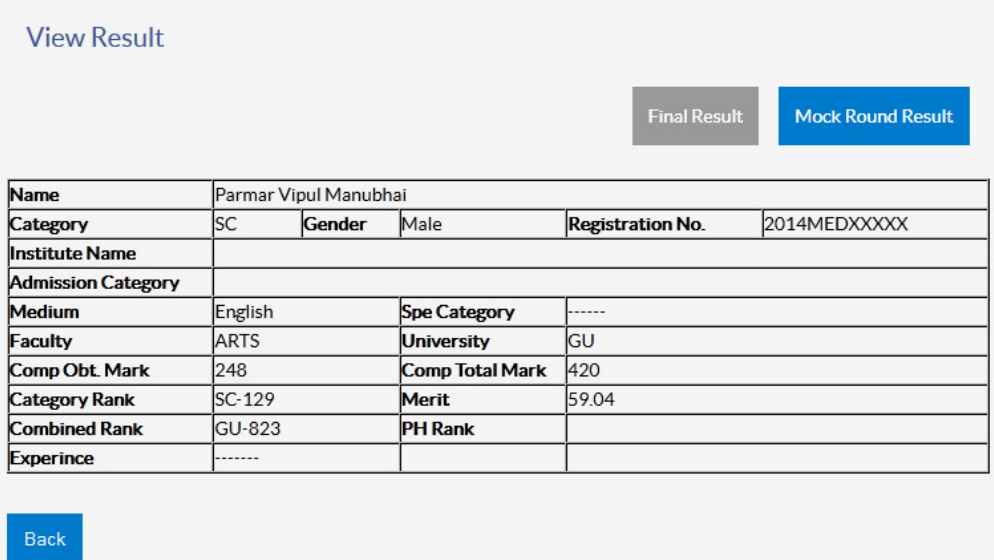

The system will allow candidate to modify college preferences list after mock round results are declared.

Step – 11: Preference change screen

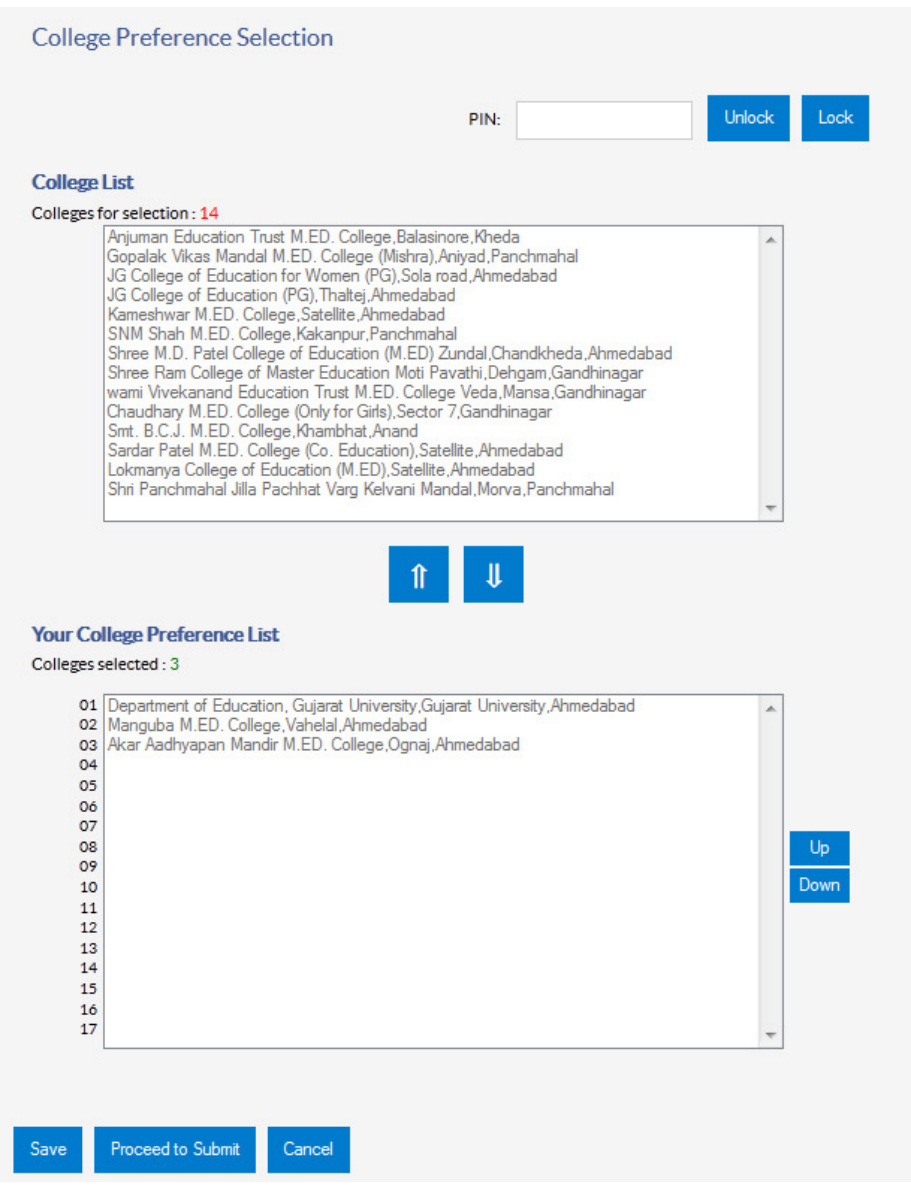

To reset college preferences, candidate has to login to the system using PIN, registered email id and password. As the candidate login into the system, college preferences window will open showing the Unlock button at the bottom.

Enter unique 14 digit PIN number in textbox and Click on the Unlock button to enable editing of College Preference List. Click on 'Save' button to save the changes for future editing. Make appropriate changes and click on the Lock button for final submission of college preferences. It is mandatory to 'Lock' the preference list and submit form after resetting it.

Once preference list is locked, candidate will not be allowed to make any further changes and his data will be evaluated for first round of result.

#### Step – 12: View Result

To view first round of result, click 'View Result' from the main menu as shown below:

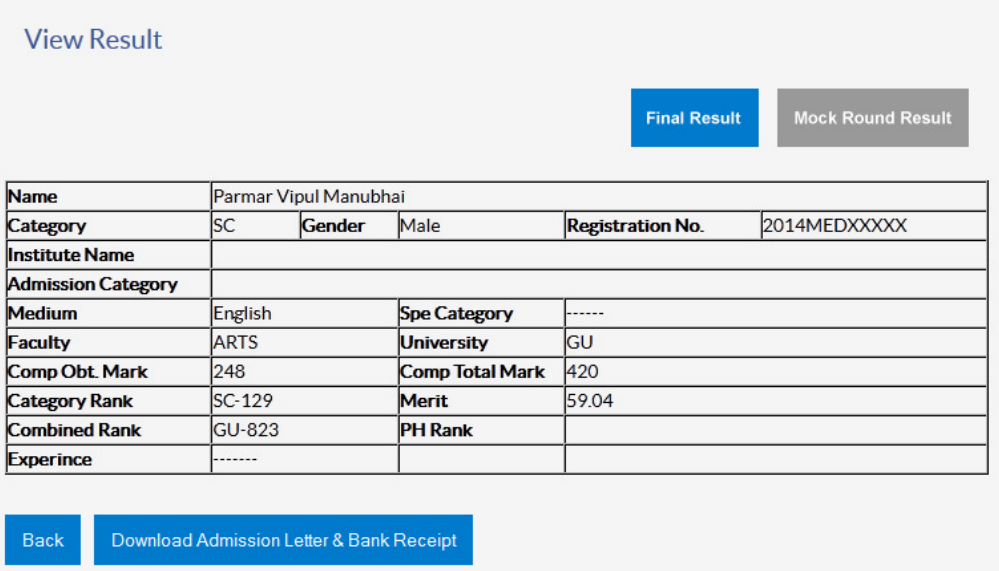

After the result is declared, the candidate has to download the Admission Letter and Bank Receipt which includes Student copy, Office copy, Bank copy & College copy.

Candidate has to submit all documents (including Admission Letter, Bank receipt and other applicable documents) at the university I.A.S. Training center, Gujarat University and pay applicable fees.

After this, the second and third round of counseling will start and the candidate will have to follow the same procedure and the schedule date will be per declared schedule on Gujarat University Website.

#### Step – 13: Download Section

Candidate can click on download link from left panel menu to visit screen from where s/he can download all required instruction, miscellaneous forms or updated schedule provided by Gujarat University. Sample screen display is as displayed below.

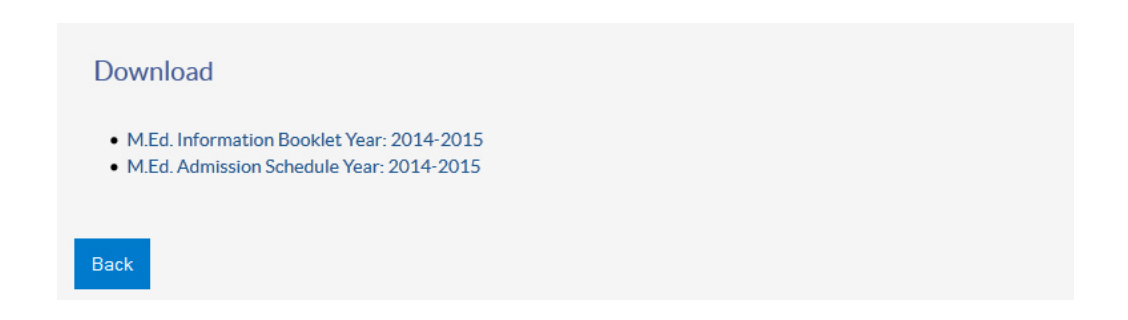

#### Note :

1. Above mentioned screen-shots and descriptions provided to the students are only for information purpose. There is possibility of minor modification. Therefore students are advised to follow latest changes uploaded on the website.

## LIST OF THE M.Ed. COLLEGES FOR PREFERENCE SELECTION

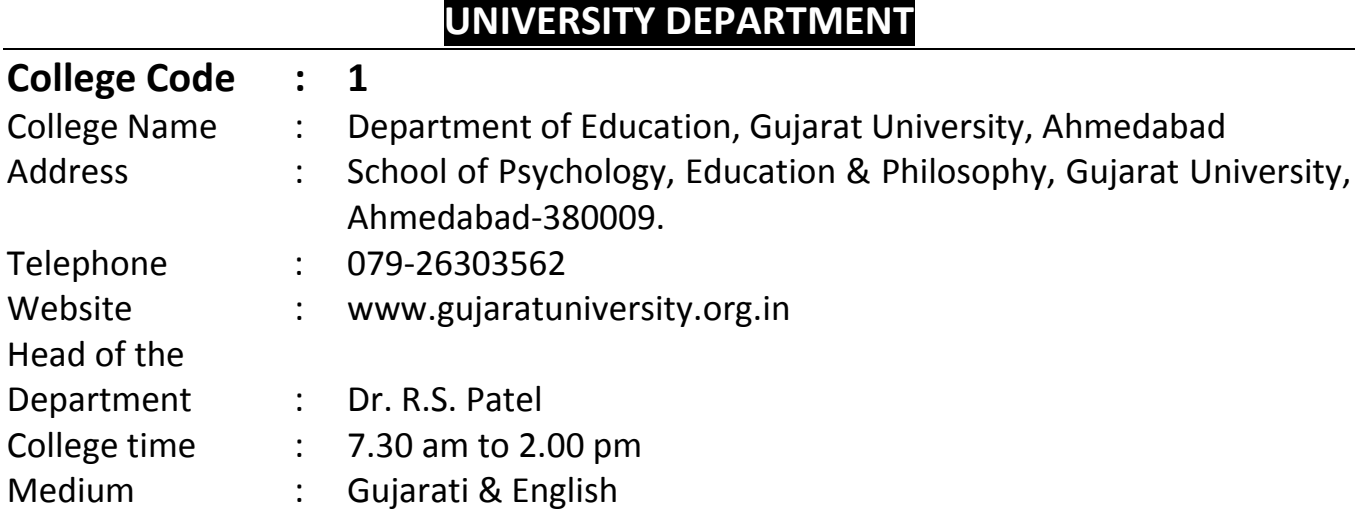

\*Boys/Girls Hostel Facility is available

#### Total Seats : 35

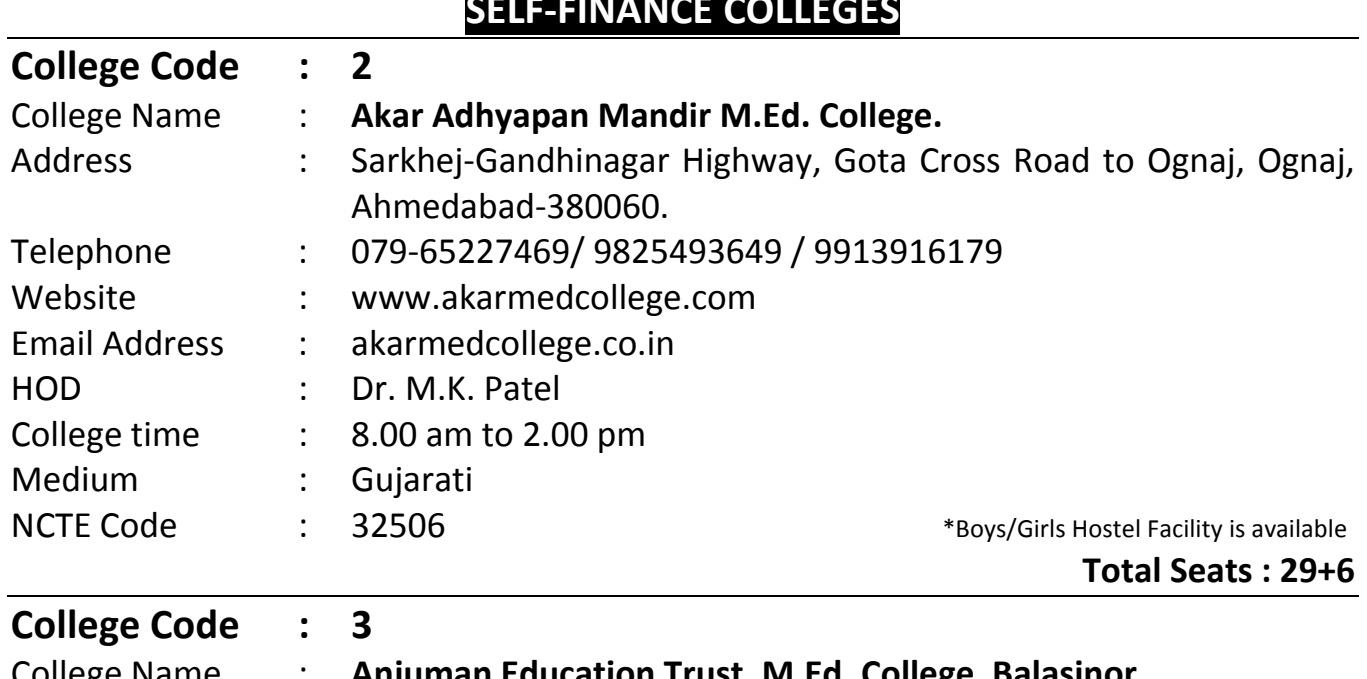

SELF-FINANCE COLLEGES

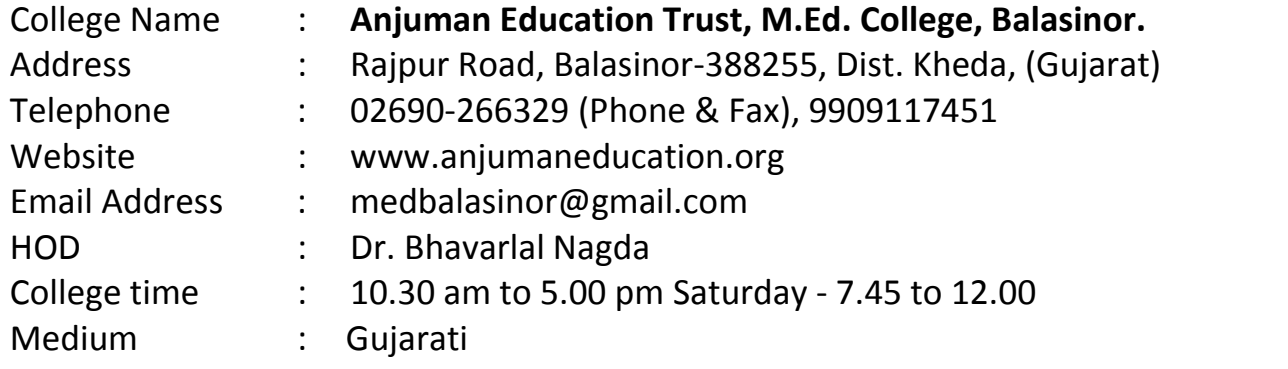

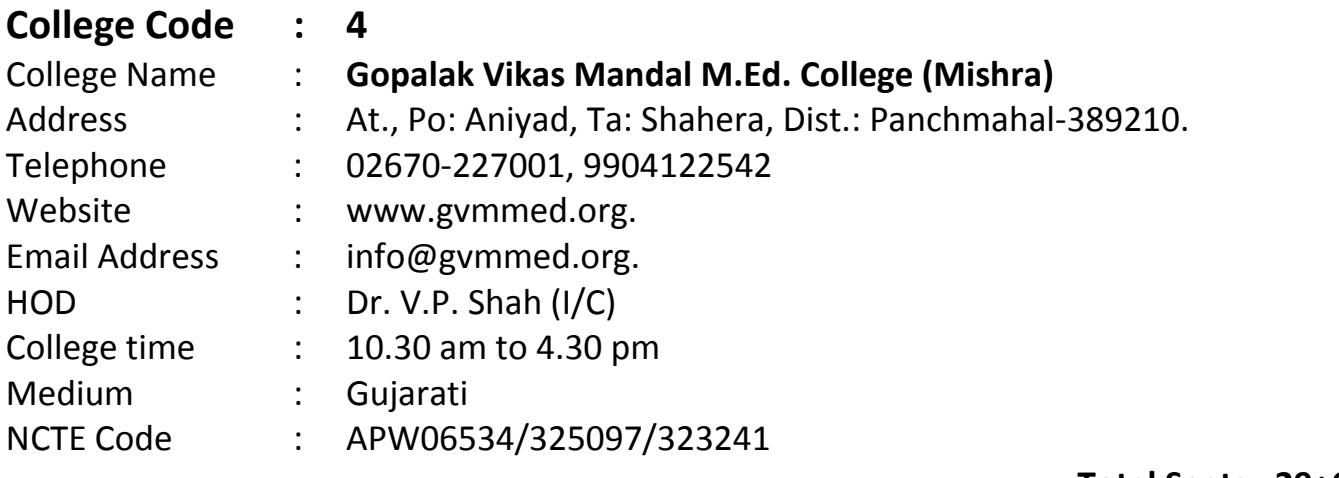

#### Total Seats : 29+6

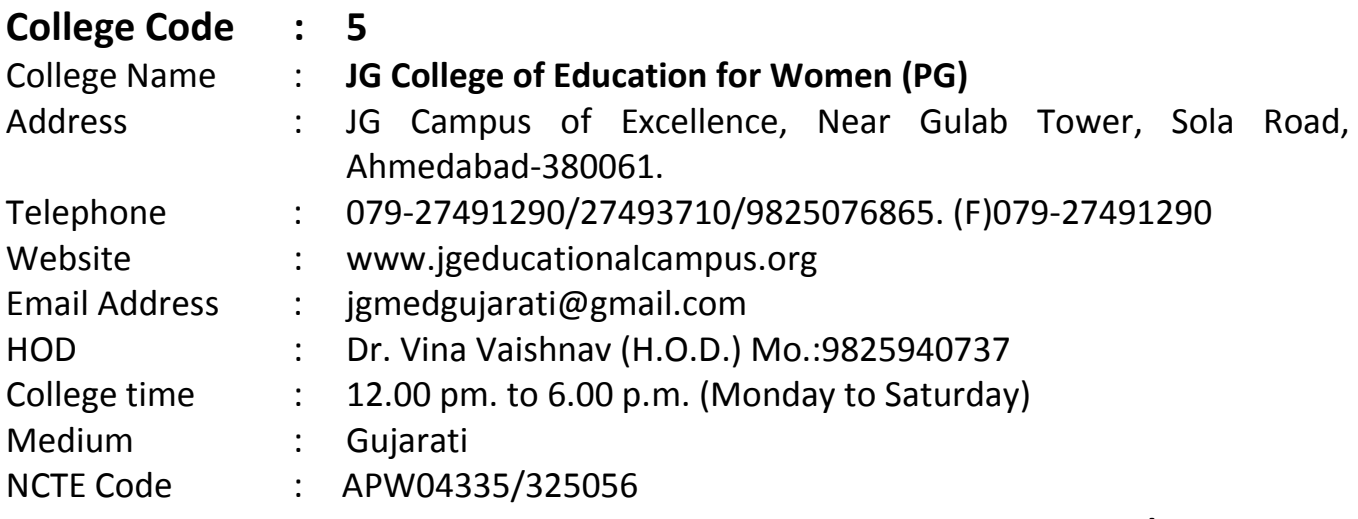

#### Total Seats : 29+6

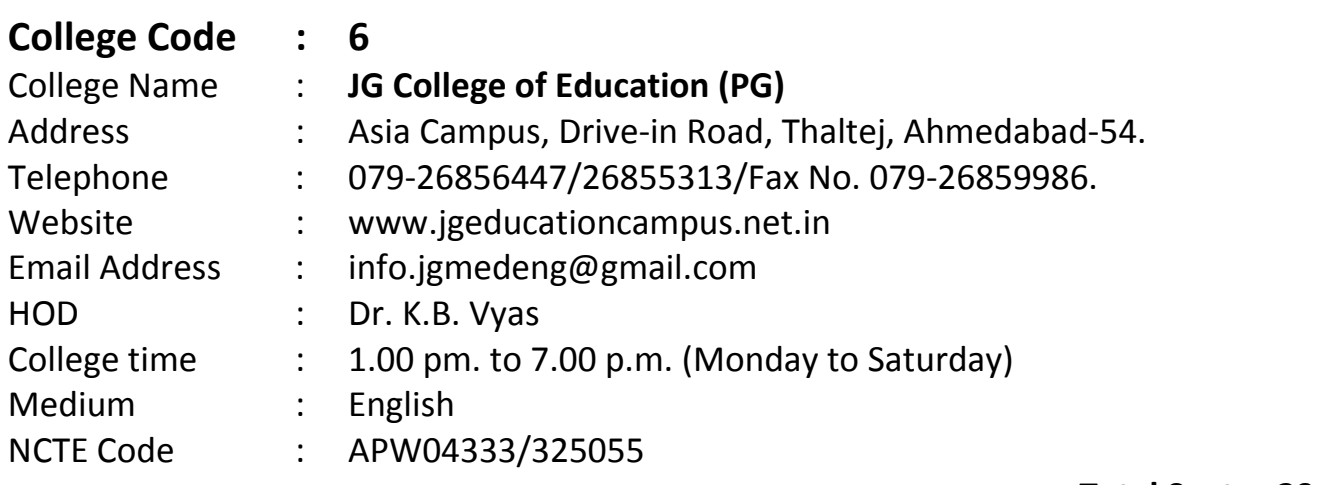

# College Code : 7

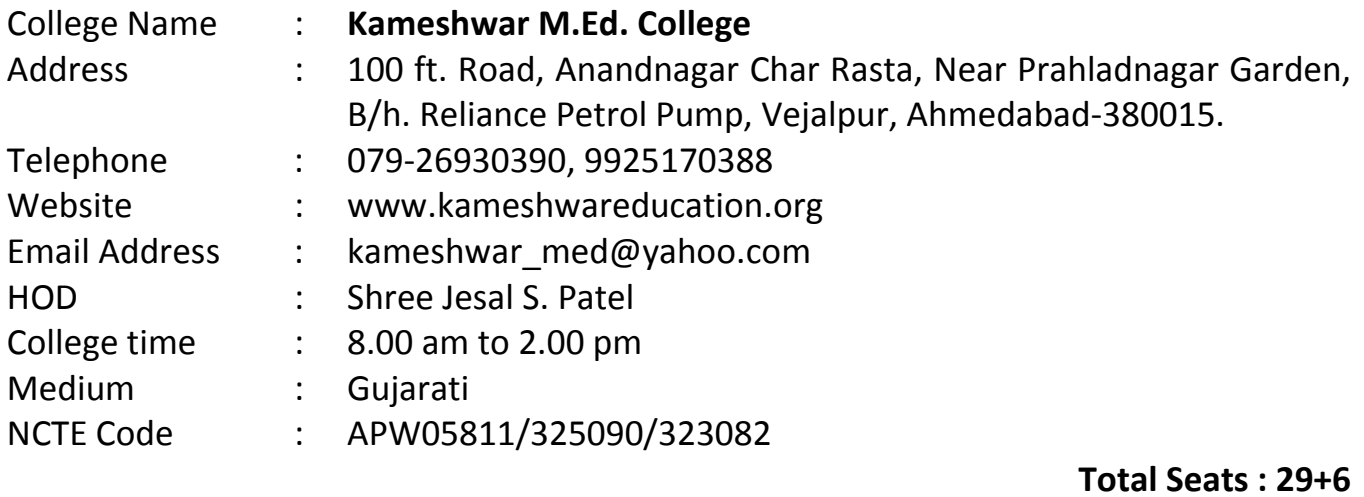

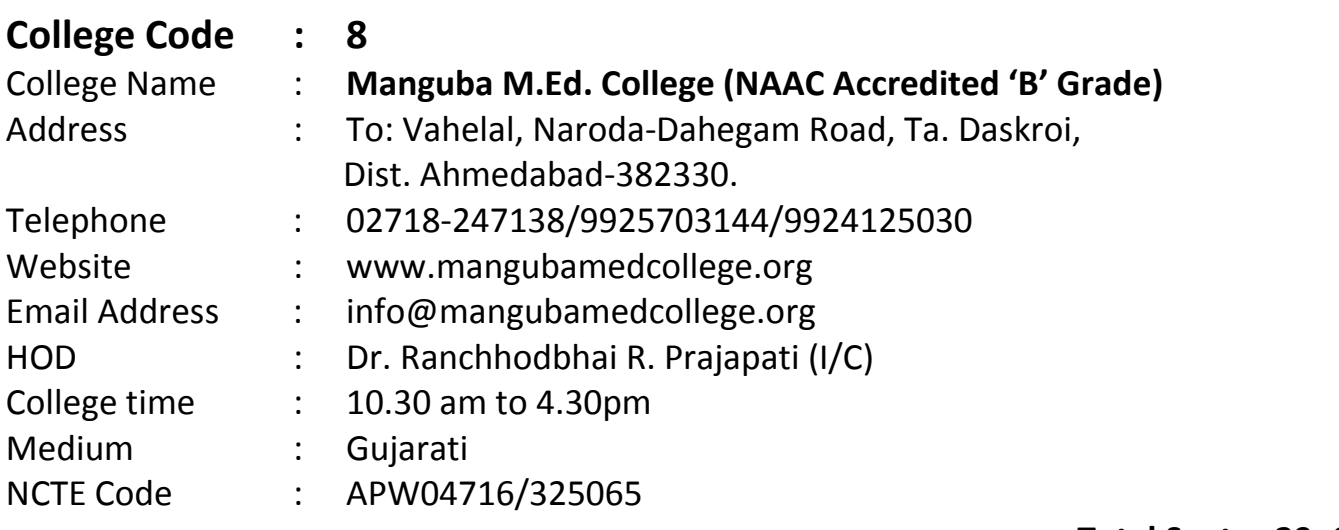

Total Seats : 29+6

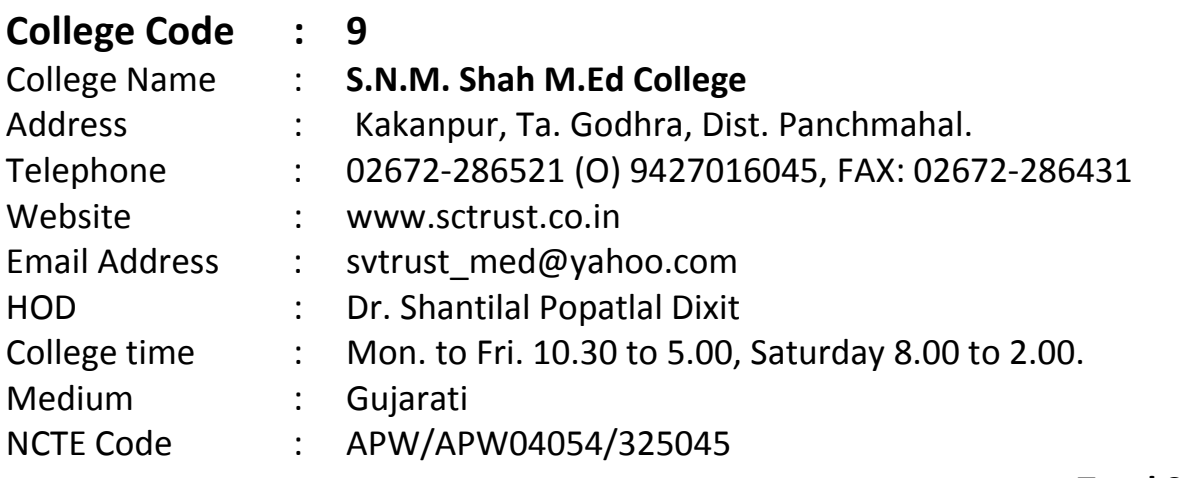

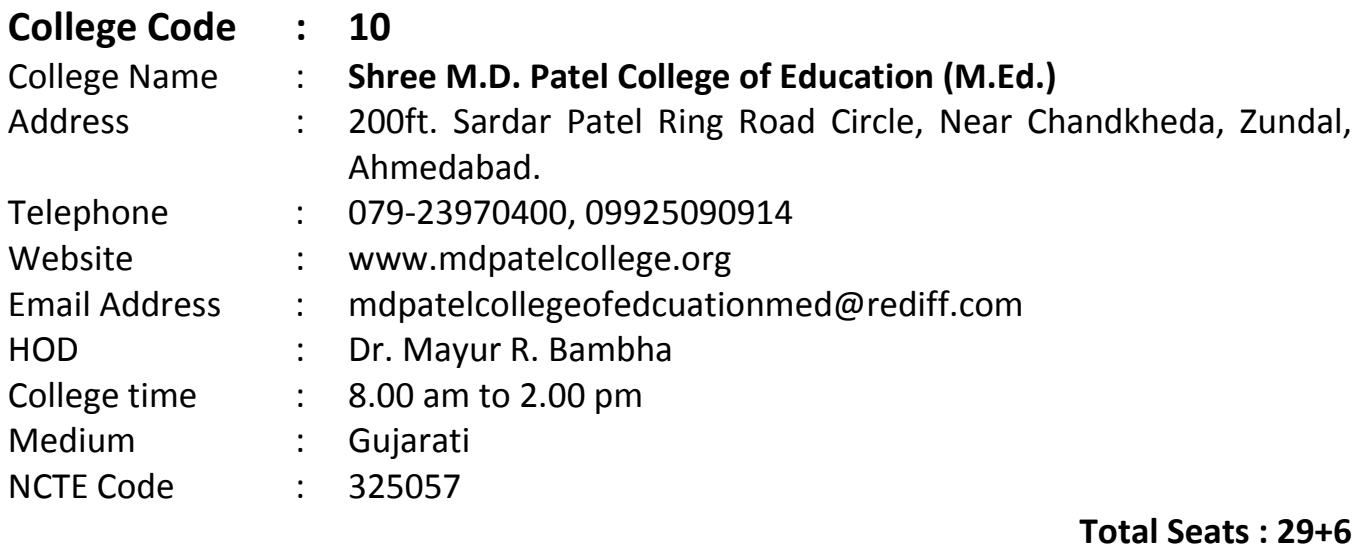

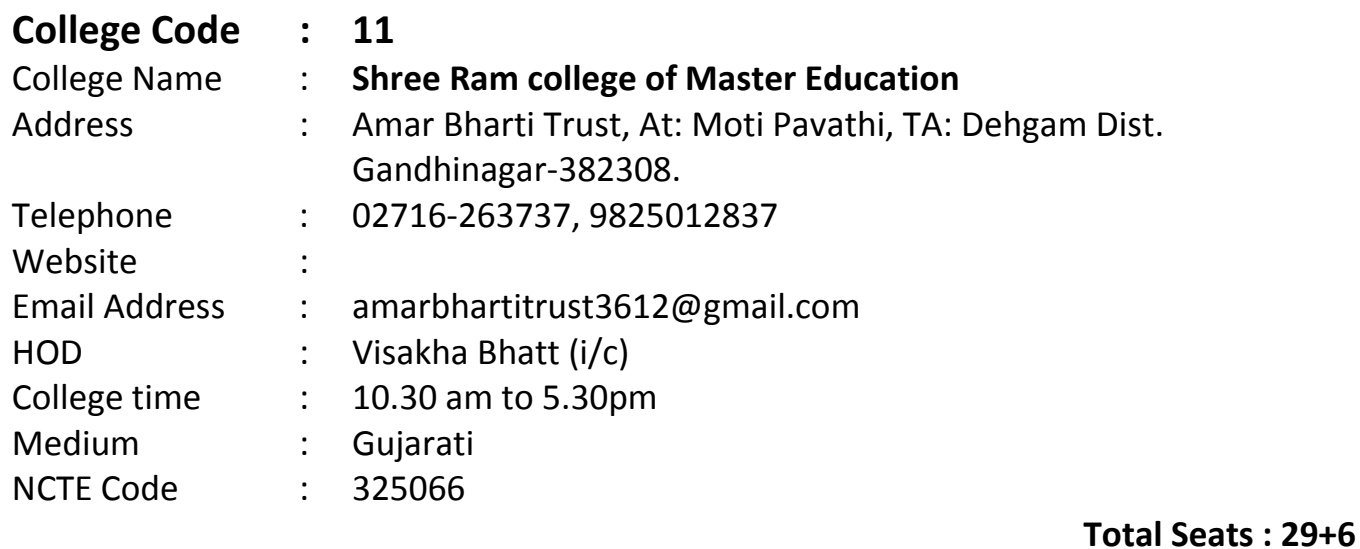

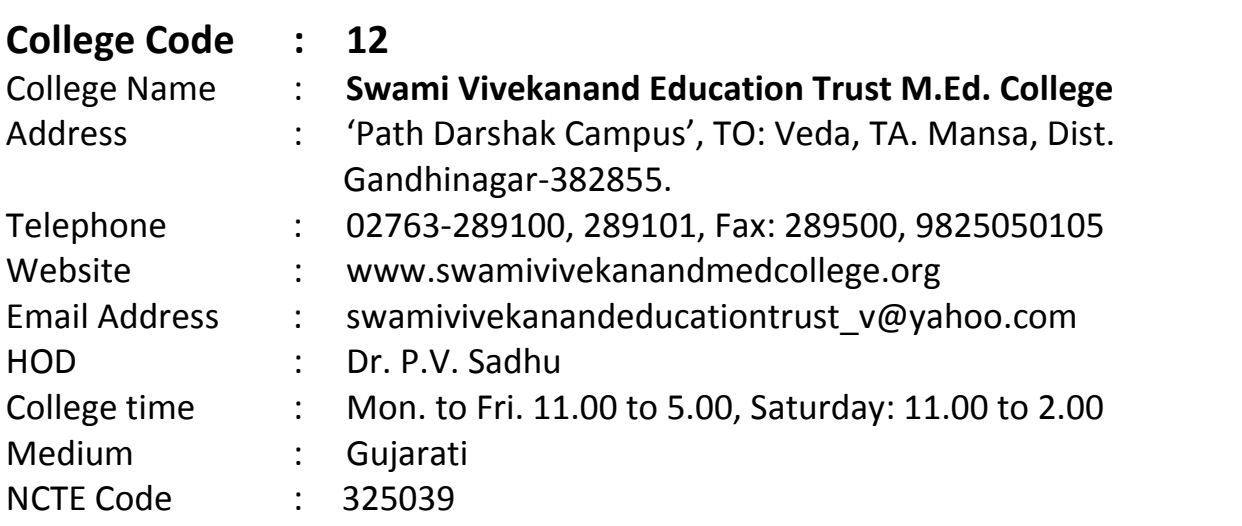

## College Code : 13

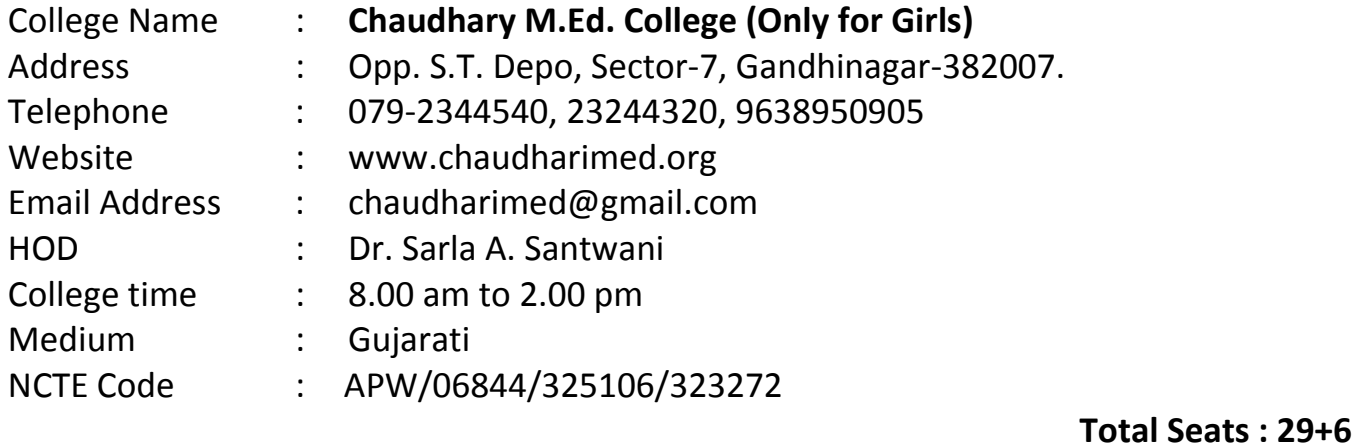

College Code : 14 College Name : Smt. B.C.J. M.Ed. College. Address : B.D. Rao College campus, Bethak Road, Khambhat, Dist. Anand-388620. Telephone : 02698-223139, 9714721428, 8401546121 Website : www.ktfkm.org Email Address : smtbcjmed@gmail.com HOD : Bhaumika K. Makwana (I/C) College time : 8.00am to 2.00pm Medium : Gujarati NCTE Code : APW07322/325138/313012

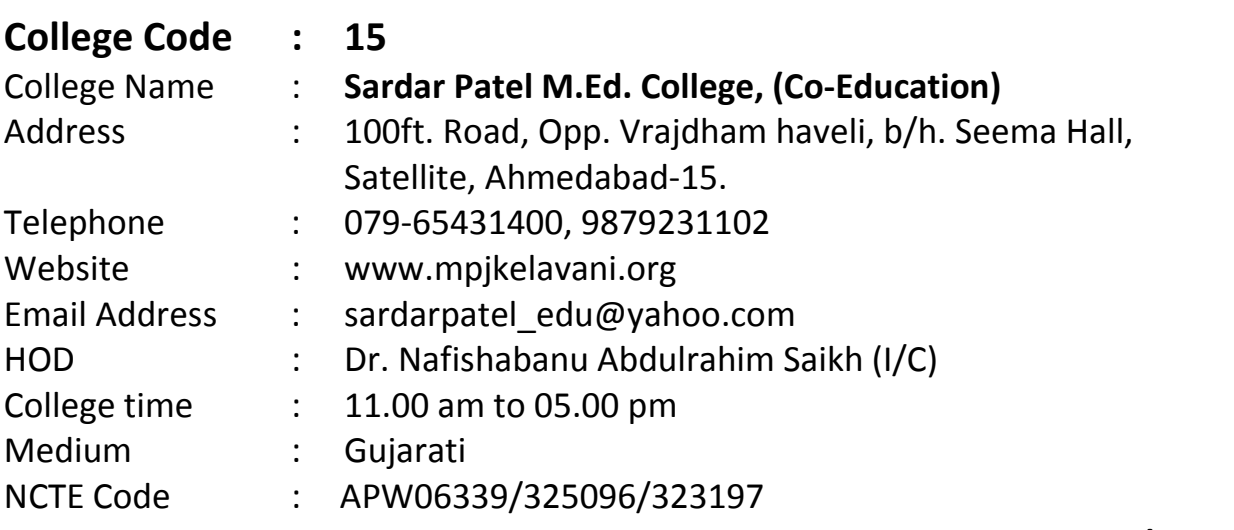

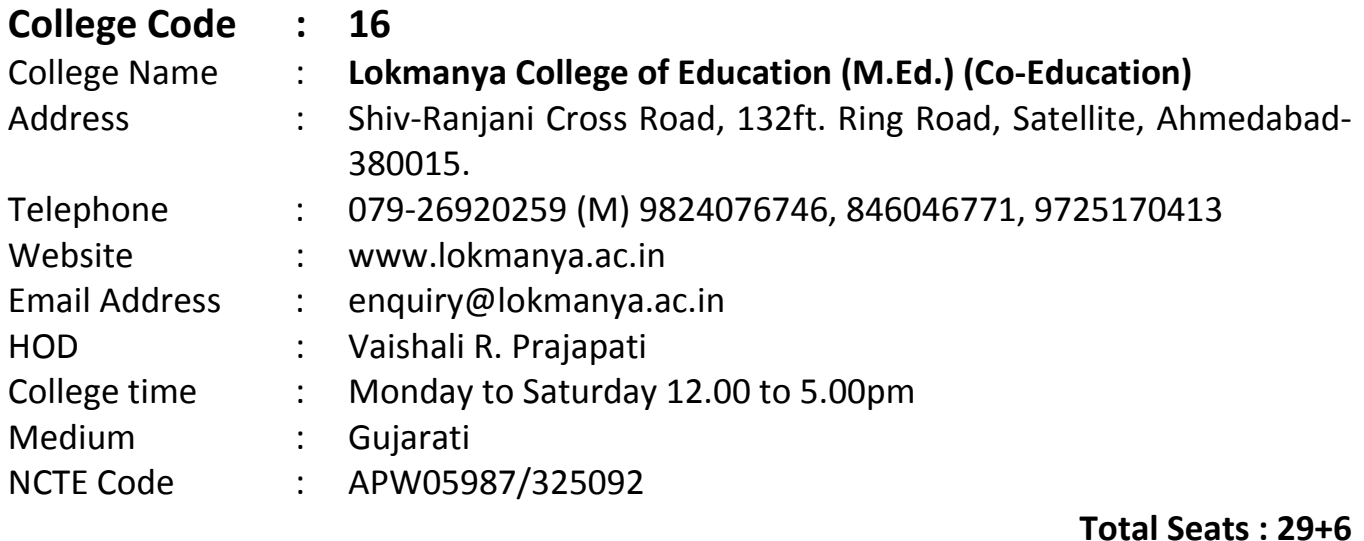

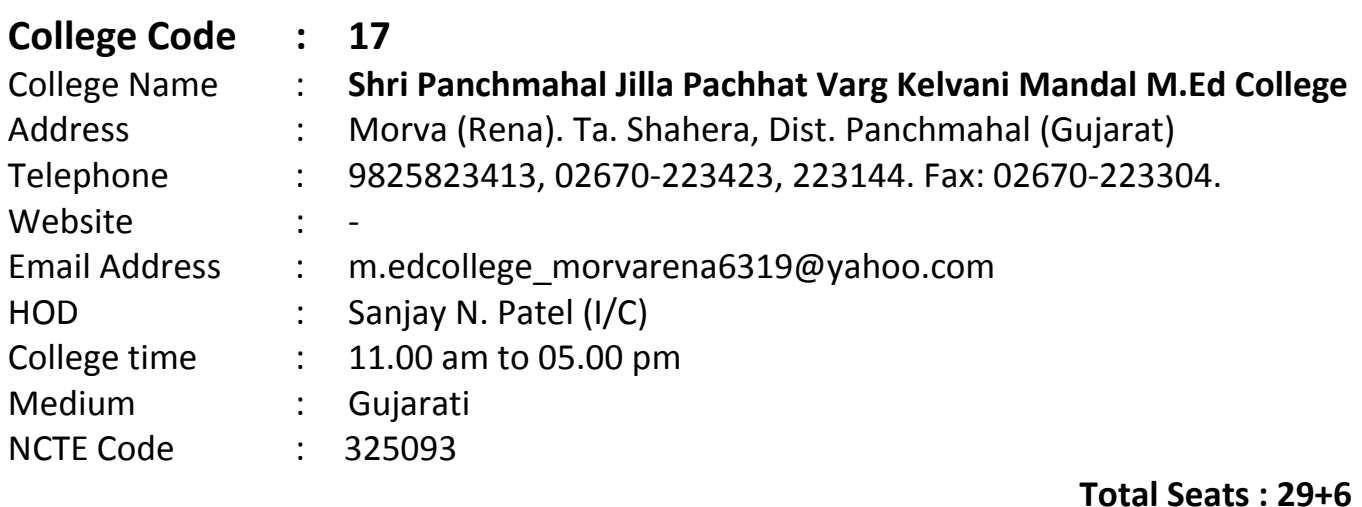

NOTE : Case of "NAAC" decision is in honorable High Court, so admission may be done as per High Court guidelines and It will be bound to all the M.Ed. Colleges.

\* \* \*